## **Vorbemerkung**

Die Parabel eignet sich besonders gut als mathematisches Modell für gekrümmte Formen, seien es parabelförmig konstruierte Brückenbögen oder die Brennpunkteigenschaft ausnutzende Spiegel und Reflektoren. Da quadratische Funktionen bereits im Sekundarbereich I behandelt werden, bieten sich schon hier vielfältige Möglichkeiten, mithilfe von grafikfähigen Rechnern den Modellbildungsaspekt im Unterricht aufzugreifen.

## **Aufgabe 1: Brückenbau<sup>1</sup>**

Bei der Herstellung einer parabelförmigen Bogenbrücke wird jeweils von den Talseiten aus eine Bogenhälfte in Richtung Talmitte gebaut. Nach ca. 15m Baulänge je Seite lässt der Bauleiter die hergestellten Bogenstücke ausmessen, weil ihm Zweifel an der Herstellgenauigkeit kommen.

- a) Stelle die Messpunkte graphisch dar und skizziere die Problematik.
- b) Es soll eine Korrektur der Baurichtungen vorgenommen werden, damit der geplante Scheitelpunkt  $S_0(70|30)$ durchlaufen wird. Bestimme eine geeignete Funktion.

*Hinweis: Der Nullpunkt des Koordinatensystems liegt im linken Brückenfuß.*

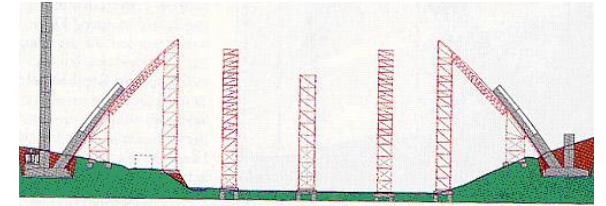

 *Abb. 1*

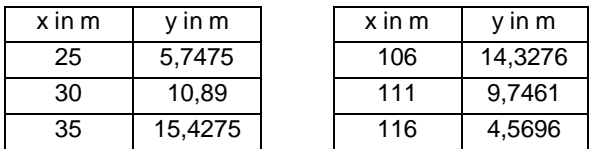

## **Lösungshinweise**

Die Dateneingabe erfolgt sinnvoll in zwei Abschnitten unter Verwendung von L1 und L2 für den einen Brückenteil und L3, L4 für den anderen.

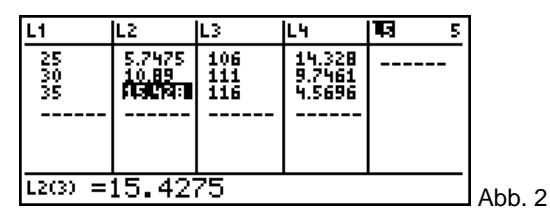

<sup>1</sup> Nach einer Idee von B. Meuser, Wetzlar

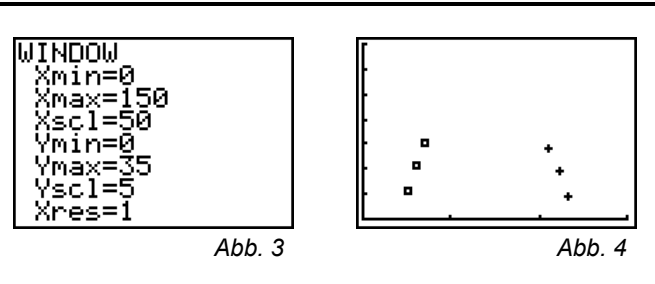

Es ist fraglich, ob die beiden Brückenteile sich in genau einem Punkt treffen.

Zunächst werden für die rechte und die linke Seite Parabelfunktionen gesucht. Dies kann über je ein Gleichungssystem mit dem Ansatz

$$
y = ax^2 + bx + c
$$

und der erweiterten Koeffizientenmatrix geschehen, z.B. für das linke Brückenstück:

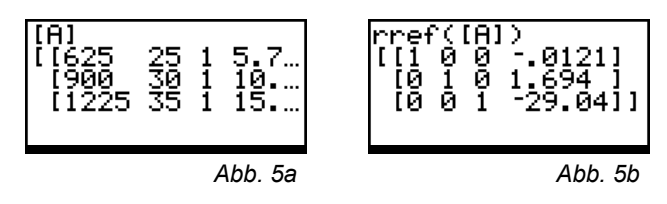

Unter [2nd] [MATRIX]<EDIT...> kann die erweiterte Koeffizientenmatrix eingegeben werden und mit [2nd][MATRIX]<MATH> B:rref( auf Diagonalform gebracht werden. Die Lösung lautet dann

 $y_1(x)$ = - 0,0121 $x^2$  + 1,694x – 29,04 Entsprechend findet man für  $y_2(x)$ :

 $y_2(x)$ = - 0.0119 $x^2$  + 1.666x – 28.56

Eine Regressionsrechnung liefert dasselbe Ergebnis. Die Tatsache, dass sich unterschiedliche Funktionsterme ergeben, sollte misstrauisch machen! Eine graphische Darstellung ergibt folgendes Bild:

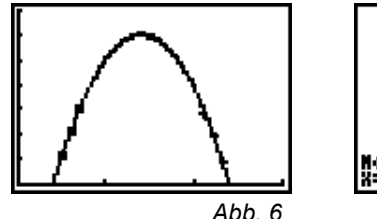

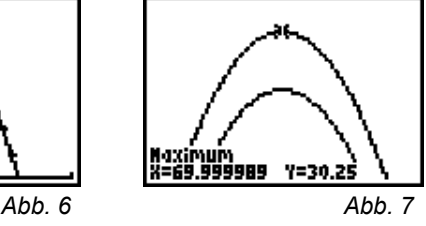

Zunächst sehen die Graphen noch recht unauffällig auf. Zoomen im Bereich des Scheitelpunktes zeigt, dass die Brückenteile nicht zusammenpassen werden. Die Berechnung des jeweiligen Maximums ergibt einen Höhenunterschied von 50cm.

In Aufgabenteil b) können unterschiedliche Korrekturvorschläge gemacht werden, je nachdem, welche Punkte zur Funktionsbildung herangezogen werden. Naheliegend ist es,

die beiden obersten Messpunkte und den Scheitelpunkt zu verwenden. Die gesuchte Funktion ist dann

$$
y(x) = -0.012x^2 + 1.676x - 28.533.
$$

Es stellen sich weitere Frage nach den Konsequenzen für die schon bestehenden Bauabschnitte: Wie weit differieren z.B. die Fußpunkte des rechten und linken Bauabschnittes mit der neuen Bauform? Muss das Bestehende wieder abgerissen werden?

# **Aufgabe 2: Solarkocher, Parabolspiegel, SAT-Antenne ...**

Untersuche an einem realen Objekt, ob es sich bei dem Querschnitt des Objektes näherungsweise um eine Parabel handelt.

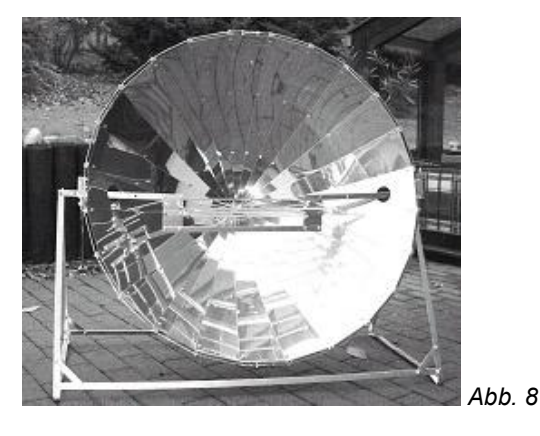

## **Lösungshinweise**

Wir haben hier einen Solarkocher untersucht, dessen Spiegel einen Durchmesser von 1m hat. Anstelle des Solarkochers kann auch eine Satellitenschüssel oder ein Parabolspiegel von hinreichender Größe verwendet werden. Geeignetes Messwerkzeug, z.B. eine Querlatte mit Zentimetereinteilung und ein Meterstab müssen zur Verfügung stehen.

# *1. Schritt:* Messwerte erfassen

Zur Messwerterfassung haben wir den Spiegel waagerecht und nach oben geöffnet gestellt. Darüber wurde eine Querlatte mit Zentimetereinteilung gelegt und alle 5cm die Tiefe des Spiegels gemessen. Es ergaben sich die folgenden Werte und deren graphische Darstellung in Abbildung 12.

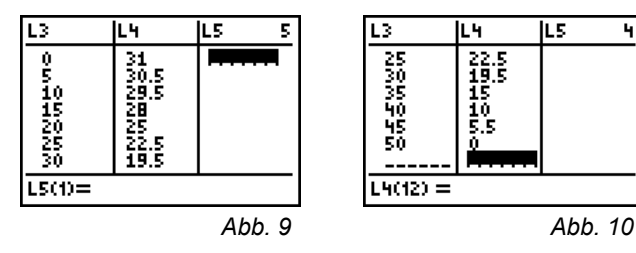

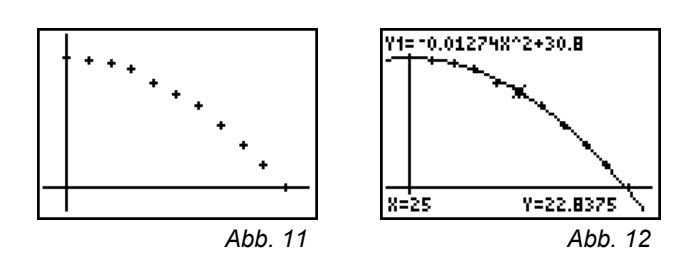

2. Schritt: Eine möglichst gut "passende" Parabel ist gesucht. Zunächst bietet sich ein systematisches Probieren an. In der Gleichung

$$
y = -ax^2 + 31
$$

kann der Faktor a solange variiert werden, bis die Kurve optisch gut passt. Da das gelingt, kann das Modell Parabel als geeignet betrachtet werden (Abb. 12). Eine weitere Möglichkeit besteht darin, für verschiedene Punkte je einen a-Wert zu errechnen und anschließend den Mittelwert zu bilden.

## 3. Schritt: Was heißt "gut passen"?

Die Schülerinnen und Schüler erhalten unterschiedliche Werte für a. Gesucht ist ein Kriterium, dass zur Beurteilung der Näherungsfunktion taugt. Beispielsweise können die Abweichungen der Messwerte in y-Richtung von den y-Werten der Näherungsfunktion y1(L3) betrachtet werden. Ihre Summe kann als Maß für die Genauigkeit der Approximation verwendet werden. Es muss dabei natürlich thematisiert werden, dass dann der Betrag der Abweichung verwendet werden muss. Eine andere Möglichkeit ist die Betrachtung der Abweichungsquadrate. Deren Summe ergibt eine Zahl, die es ebenfalls erlaubt, sofort zu entscheiden, welcher Wert von a "besser" oder "schlechter" ist.

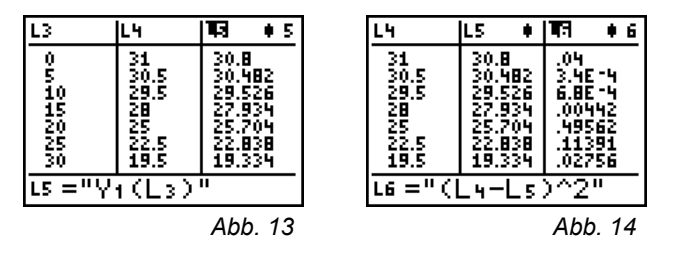

Den Befehl sum( findet man entweder über CATOLOG oder über  $[2nd][LIST]$ <MATH> 5:sum(. Mit

$$
y = -0.01274x^2 + 30.8
$$

erreicht man beispielsweise einen Fehler von 2,244.

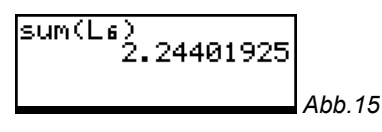

*4. Schritt:* Die Regressionskurve

Mit Hilfe der im Rechner verfügbaren Regressionsfunktion ergibt sich:

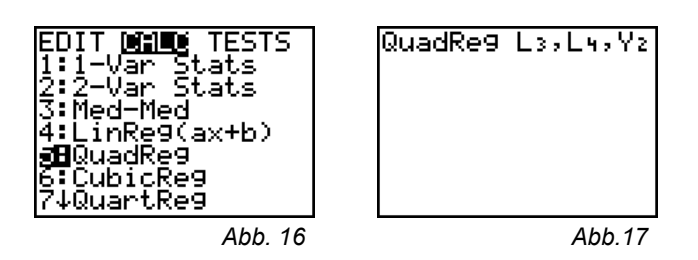

Mit **STAT**<CALC> 5:QuadReg erhält man den Home-Bildschirm mit der Anweisung QuadReg, wobei die Listennamen für die x- und y-Werte zu ergänzen sind sowie mit [VARS]<Y-VARS> 1: Function... der Funktionsname angegeben werden kann, unter welchem die gefundene Regressionsfunktion gespeichert werden soll.

Mit **ENTER** erhält man das nachfolgende Ergebnis, das in seiner Bedeutung diskutiert werden sollte.

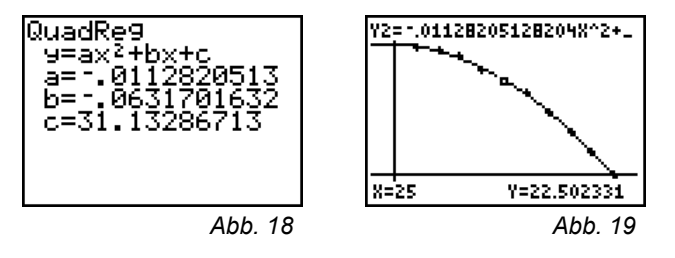

Um abschließend beurteilen zu können, ob die Näherungsfunktion des Rechners auch nach dem oben festgelegten Kriterium der Fehlerquadratsumme "besser" passt, ersetzt man in Liste L5 den Bezeichner Y1 durch Y2 und berechnet sum(L6). Die automatisierte Anpassung liefert also auch die beste Approximation:

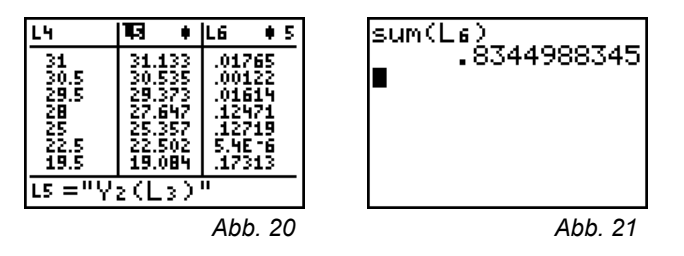

# **Vermessung digitaler Fotos**

Die Vermessung von digitalen Fotos ermöglicht es, Messdaten von Brücken, Bögen oder sonstigen Bauwerken zu erhalten und verhilft so zu einer Fülle von realitätsnahen Aufgaben.

Die Bilddatei wird z.B. mit dem Windows-Programm Paint geöffnet. Die Pixelwerte der Cursorposition sind in der Statusleiste des Programms ablesbar und können als Koordinaten der Begrenzungspunkte erfasst werden. Dabei liegt der Koordinatenursprung entsprechend der Pixelzählung des Bildschirms in der oberen linken Ecke des Bildes. Da nur positive Pixelwerte angegeben werden, müssen die y-Werte mit einem negativen Vorzeichen versehen werden, um eine dem Foto entsprechende Darstellung zu erhalten.

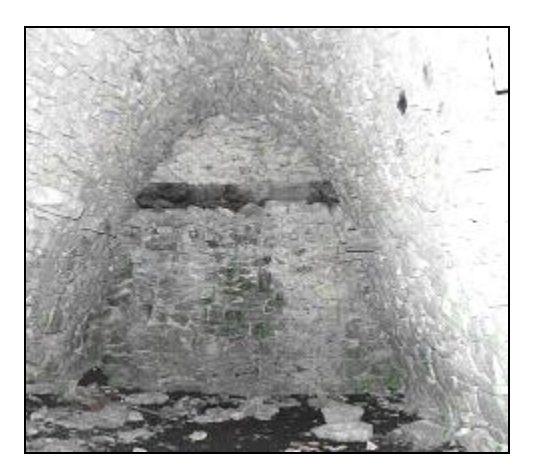

#### *Abb. 22*

### **Aufgabe 3: Parabeln in der Provence**

Ein Borie ist ein ohne Mörtel geschichtetes Steinhaus und diente in früheren Zeiten zumeist als Unterkunft für Hirten und Tiere. Solche Bories sind typisch für die Provence. Das Foto aus Abb. 22 zeigt die bogenförmige Bauweise eines solchen Borie. Die Begrenzung der Rückwand sieht auf den ersten Blick parabelförmig aus.

Untersuche, ob es sich dabei tatsächlich um eine Parabel handelt.

### **Lösungshinweise**

Die folgenden Koordinaten werden abgelesen, in die Listen L1 und L2 eingegeben und grafisch dargestellt. Mit <a>[Z00M]</a> 9:ZoomStat wählt der Rechner automatisch die passende Fenstereinstellung.

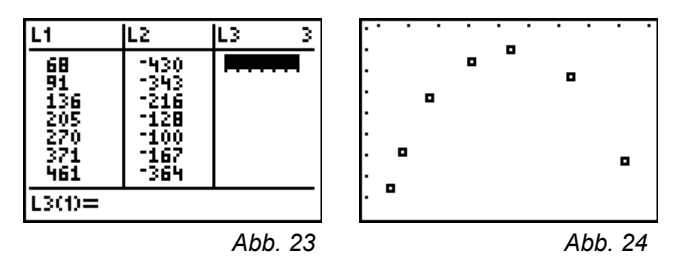

Mit Hilfe des Rechners kann man eine passende Regressionsgleichung ermitteln: Mit [STAT] D <CALC> 5:QuadReg übernimmt man die Anweisung QuadReg in den Home-Bildschirm, wobei die Listennamen für die x- und y-Werte zu ergänzen sind – hier L1 und L2 – sowie mit  $\sqrt{VARS}$  <Y-VARS> 1:Function... der Funktionsname angegeben werden kann, unter welchem die ermittelte Regressionsfunktion gespeichert werden soll.

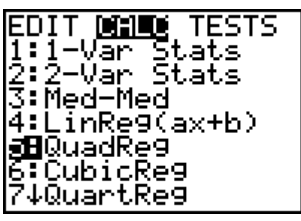

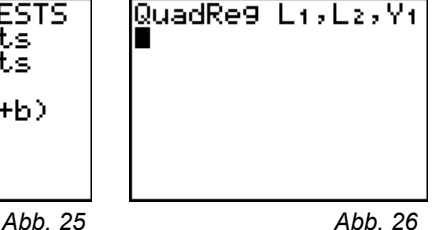

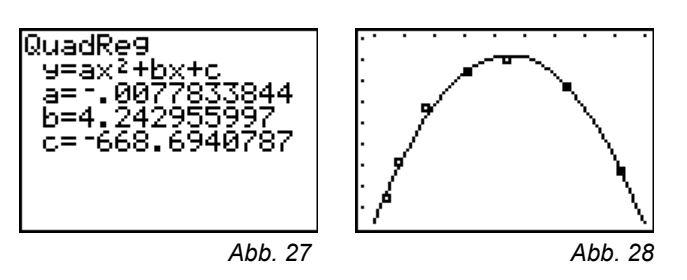

Aus dem Graphen in Abbildung 28 wird ersichtlich, dass das Modell "Parabel" für diese Bauform sehr gut passt.

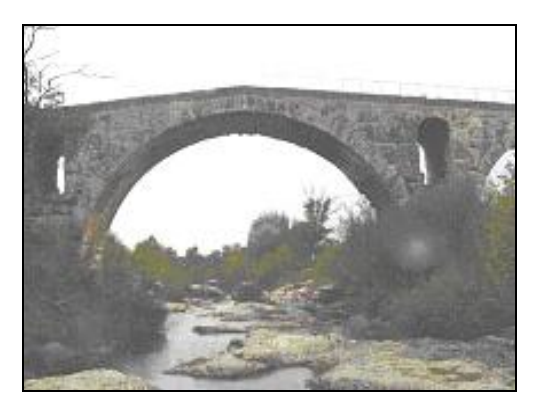

*Abb. 29*

# **Aufgabe 4: Die Pont Julien**

Hier wird ein Brückenbogen aus römischer Zeit vermessen, die Pont Julien östlich von Avignon. Die folgenden Daten werden aus dem digitalen Foto ermittelt:

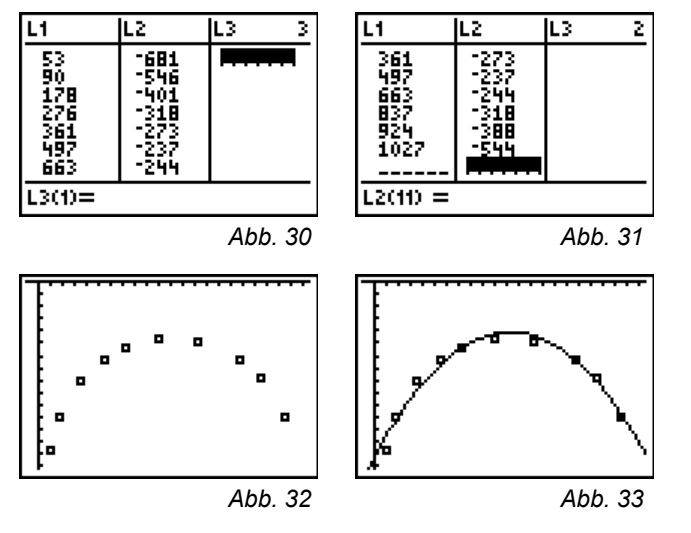

Als Regressionskurve ist die gefundene Parabel mit der Funktionsgleichung

 $p(x) \approx -0,001587 x^2 + 1,8012 x - 716,10$ 

nur bedingt geeignet, wie aus Abbildung 33 ersichtlich ist.

Es liegt näher, eine Kreisgleichung zur Modellierung zu verwenden. Allerdings bietet der graphikfähige Taschenrechner ein entsprechendes Regressionsmodul nicht an. Mit dem 1., 6. und 9. Messpunkt lässt sich ein Gleichungssystem aufstellen, das mit einem CAS – hier DERIVE – gelöst werden kann. Folgende Kreisgleichung ergibt sich:

$$
(x-557,8437)^{2} + (y+741,8437)^{2} = 508,4969.
$$

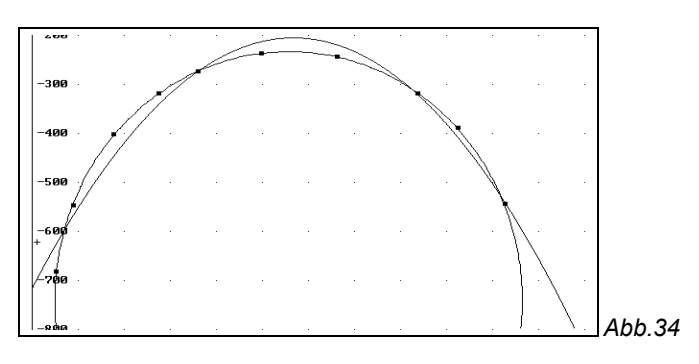

In der Abbildung sind die Messpunkte der Brücke, die Näherungsparabel *p*(*x*) und der berechnete Kreis gezeichnet. Man erkennt, dass der Kreis den Brückenbogen wesentlich besser approximiert als dies mit einer Parabel möglich ist.

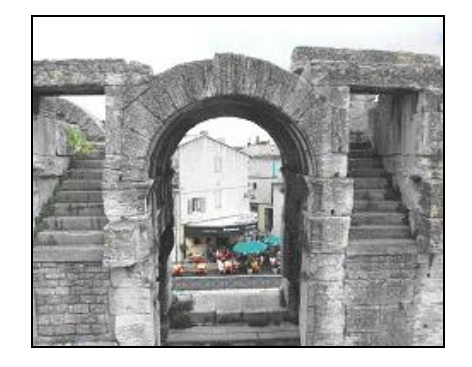

*Abb 35*

# **Aufgabe 5: Römische Arena**

Auch die römische Arena von Arles enthält Rundbögen. Suche eine passende Funktion für diesen Bogen.

## **Lösungshinweise**

Wieder werden mit der Vermessung des Fotos am Computer Datenpunkte ermittelt und diese in den Listeneditor des Rechners eingegeben. Der Datenplot ergibt folgendes Bild:

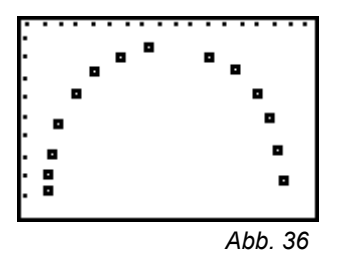

Auch hier scheint eine Kreisgleichung angemessen zu sein. Beispielsweise kann der 2., 8. und 11. Messpunkt verwendet werden. Mit DERIVE findet man:

$$
(x-827,3784)^{2} + (y+685,7544)^{2} = 365,1332.
$$

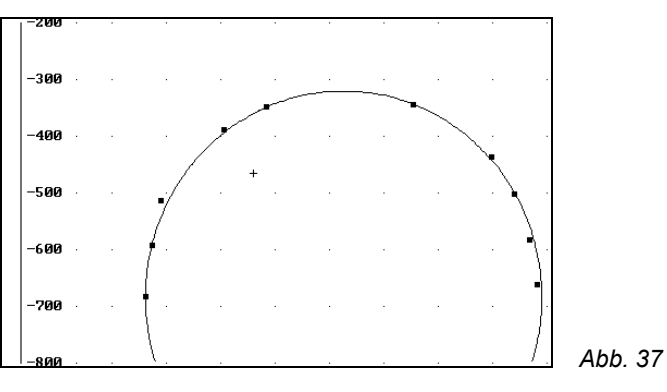

**Fazit**: Die Römer haben ihre Bögen kreisförmig gebaut.

# **Weiterführende Aufgabe**

Suche weitere Motive in deiner Umgebung und fotografiere sie. Versuche einen geeigneten "Maßstab" mit zu fotografieren, so dass auch tatsächliche Längen bestimmt werden können.

# **Autorin:**

Dr. Sibylle Stachniss-Carp Am Baumgarten 9 D-35094 Lahntal E-Mail: [Stachnisscarp@bop.de](mailto:Stachnisscarp@bop.de)